## **Yield Maps**

### Contour User Guide August 2022

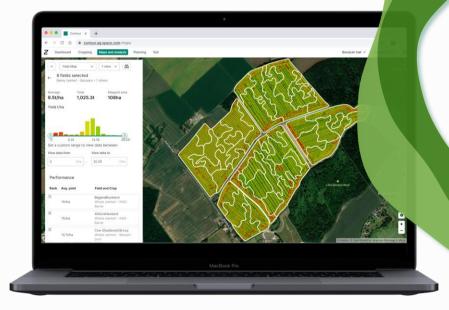

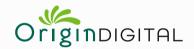

RHIZA

## Contents

### 01 Uploading Yield Maps

**02** Field Analysis

03

Supported file formats

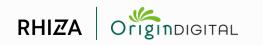

# Uploading Yield Maps

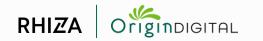

### Select 'Upload' button in Yield Map panel of Maps and Analysis

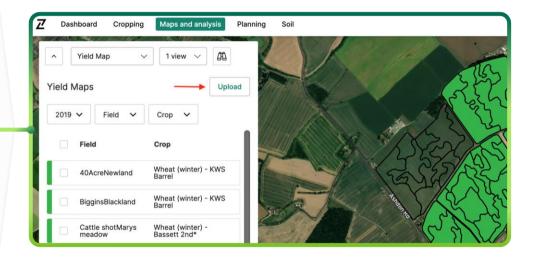

To upload yield maps into Contour, click 'Select imagery' > 'Yield Map' in Maps and Analysis and then select the upload button.

NOTE: This is also how to access the file manager tab and see the status of previous uploads.

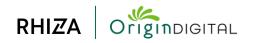

## Upload tab - Browse for files to upload

### The upload tab is where you add new files to the system.

Browse your computer to select your yield map files, then click 'Open'.

### NOTE: Files should be contained in a zipped folder for upload.

| 2 Dashboar | rd Cropping Maps and analysis Planning Soli                                                       | Hamhill (Student) | Harvest 2022 V |
|------------|---------------------------------------------------------------------------------------------------|-------------------|----------------|
| Yield M    | Upbed Firmmager                                                                                   |                   | ×              |
|            | O Uplead yield maps to any of your farms                                                          |                   |                |
|            | (2)<br>Drag and Drap films<br>Revenue                                                             |                   |                |
|            | Na yindd magar ughladdad in the lant 10 digas. Browne in splitod yind films to any of your forms. |                   |                |
|            |                                                                                                   |                   |                |

| ID: Uptical yield maps to any of your farms                            | familiarian                                                                                                    | <ol> <li>III •</li> </ol>       | II - II Ve                     | id mape                       | a beech                    |  |
|------------------------------------------------------------------------|----------------------------------------------------------------------------------------------------|---------------------------------|--------------------------------|-------------------------------|----------------------------|--|
| The point maps uphasized in the last 10 days. Ensure to upload paid to | A Application<br>Application<br>Decomments<br>Documents<br>Documents<br>Documents<br>Creative<br>A Kiteout Obl<br>Vece<br>Mited<br>Documents<br>Miteout<br>Documents<br>Miteout<br>Documents<br>Miteout<br>Documents<br>Miteout<br>Documents<br>Miteout<br>Miteout<br>Mi | Vieli Mas<br>Vieli Mas<br>Ak Me | Yedi Map<br>2003 ap<br>4.0 Mit | Test Mas<br>2021/100<br>40100 | 10 100<br>10 100<br>10 100 |  |
|                                                                        | O Al Taga.                                                                                                    | Options                         |                                |                               | Cancel On                  |  |

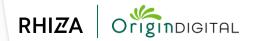

### **Upload tab - Processing uploads**

|   | Bendysh Hall 🗸 |                  | Planning Soil                         | oard Cropping Maps and analysis              |
|---|----------------|------------------|---------------------------------------|----------------------------------------------|
| × |                |                  |                                       | Upload File manager                          |
|   |                |                  | ontinue to process in the background. | ① You can close your browser whilst files of |
|   |                |                  |                                       | Drag and drop more files     Browse          |
|   |                | Uploaded         | Status                                | ile name                                     |
|   |                | 02:30 07.07.2022 | Processing                            | 2020 yield (1).zip                           |
|   |                |                  |                                       |                                              |
|   |                | 02:30 07.07.2022 | Processing                            | 2020 yield (1).zip                           |

### Each file shows its status while it is uploading and then processing.

Once each file has processed successfully it is moved to file manager automatically.

NOTE: Once status has changed to 'Processing', users can safely navigate away from the page and come back later to check progress. Large files can take up to an hour to process.

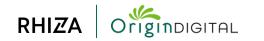

#### **Upload tab - Failed uploads**

#### Upload processing can fail if files are invalid, incompatible, corrupted or a duplicate of others on the system.

Failed uploads will be visible in the upload tab for 10 days so the reason for failure can be examined. After 10 days the failed uploads are removed from view.

| Upload File manager                                  |                                | ×                                        |
|------------------------------------------------------|--------------------------------|------------------------------------------|
| () Upload failed. Please try again or contact your a | account manager if you require | ssistance.                               |
| Drag and drop more files     Browse                  |                                |                                          |
| File name                                            | Status                         | Uploaded                                 |
| yieldmap.zip                                         | Failed A                       | 10:35 06.07.2022                         |
| 20210922_043609_Harvest_Barley.json                  | 8                              | Failed file not inside any farm boundary |
| 20210922_043614_Harvest_Barley.json                  | $\otimes$                      | Failed file not inside any farm boundary |
| 20210925_064626_Harvest_Barley.json                  | $\otimes$                      | Failed file not inside any farm boundary |
| 20210927_055716_Harvest_Barley.json                  | 8                              | Failed file not inside any farm boundary |
|                                                      |                                |                                          |

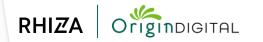

### File manager tab - View successfully processed uploads

| Uplo | File manager                                                                                 |              |                            |                  | ×      |
|------|----------------------------------------------------------------------------------------------|--------------|----------------------------|------------------|--------|
|      | File name<br>File summary                                                                    | Harvest year | Status                     | Date             | Expand |
| 10   | CLAR00145 - 2 yield files diff manufact.<br>77 successful, 80 duplicates, 49 failed<br>files |              | Contains files with errors | 05:42 29.06.2022 | ~      |

# Files that have processed successfully are visible in file manager.

The overview of each upload shows the overall upload 'file name' (i.e. the name of the uploaded .zip folder), overall processing status, date of upload, a button to expand and examine the individual yield map files in the upload, and a breakdown of each individual yield map's status.

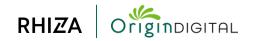

## File manager tab - View individual yield maps within processed uploads

## Contour automatically detects the correct field and harvest year for each individual yield map in an upload.

Expanding the overview of an upload in file manager shows the name, harvest year (which can be modified), status, and farm for each individual yield map in that upload.

| File name<br>File summary                     | Harvest year | Status    | Date             | Expand |
|-----------------------------------------------|--------------|-----------|------------------|--------|
| CLAR00145 - 2 yield files diff manufact       |              |           |                  |        |
| 77 successful, 80 duplicates, 49 failed files |              |           | 05:42 29.06.2022 | ^      |
| 20190828_080239_Harvest_Beans-<br>Field.json  | 2019 🗸       | $\odot$   | Bendysh hall     |        |
| 20190827_215601_Harvest_Beans-<br>Field.json  | 2019 🗸       | $\oslash$ | Bendysh hall     |        |
| 20190828_092349_Harvest_Beans-<br>Field.json  | 2019 🗸       | Ø         | Bendysh hall     |        |

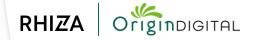

### File manager tab - Status of individual yield maps

| CLARO0145 - 2 yield files diff manufact<br>77 successful, 80 duplicates, 49 failed -<br>files | a)     | ۸                                     | 05:42 29.06.2022 | ^ |
|-----------------------------------------------------------------------------------------------|--------|---------------------------------------|------------------|---|
| 20190729_171246_Harvest_Oilseed.json                                                          | 2019 🗸 | $\oslash$                             | Little Biggens   |   |
|                                                                                               |        | All yield files successfully uploaded |                  |   |
|                                                                                               |        |                                       |                  |   |

|   | CLARO0145 - 2 yield files diff manufact<br>77 successful, 80 duplicates, 49 failed -<br>files |                                          | 05:42 29.06.2022                         |   |
|---|-----------------------------------------------------------------------------------------------|------------------------------------------|------------------------------------------|---|
| 0 | 20190722_124213_Harvest_Barley-<br>Winter.json                                                |                                          | Duplicate file already exists in account |   |
| 1 | 20190723_105826_Harvest_Barley-                                                               | Duplicate file already exists in account | Dunlicate file already exists in account | 1 |

|     | 77 successful, 80 duplicates, 49 failed -<br>files | Δ                                        | 05:42 29.06.2022                         | ^  |
|-----|----------------------------------------------------|------------------------------------------|------------------------------------------|----|
| • • | 20190823_100844_Harvest_Wheat-<br>Winter.json      | 8                                        | Failed file not inside any farm boundary | 81 |
| C   | 20190826_142803_Harvest_Wheat.json                 | Failed file not inside any farm boundary | Failed due to insufficient data          |    |

Individual yield maps will show as successfully uploaded, rejected as a duplicate, or failed for a reason given in their status.

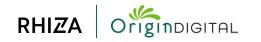

#### File manager tab - Delete successfully processed files

Whole uploads and/or individual yield maps can be deleted by selecting them with the checkbox on the left side of the file manager and clicking the delete button. Users are prompted to confirm, since deletion cannot be undone.

| Upload     | File manager                                                                |              |           |                                          |      |
|------------|-----------------------------------------------------------------------------|--------------|-----------|------------------------------------------|------|
| – 1 File   | e selected Delete                                                           | Harvest year | Status    | Date                                     | Expa |
|            | RO0145 - 2 yield files diff manufact<br>uccessful, 80 duplicates, 49 failed |              | ۵         | 05:42 29.06.2022                         | ^    |
| _ 20       | 190901_160812_Harvest_Oats.json                                             | 2019 🗸       | $\oslash$ | Meesdenbury Hall                         |      |
| 20         | 190902_145533_Harvest_Oats.json                                             | 2019 🗸       | $\oslash$ | Meesdenbury Hall                         |      |
| ✓ 20<br>so | 190731_140449_Harvest_RapeSeed.j<br>n                                       |              | ♪         | Duplicate file already exists in account |      |
| 20<br>so   | 190731_195254_Harvest_RapeSeed.j<br>n                                       |              | ۵         | Duplicate file already exists in account |      |
| 20<br>Wi   | 190722_124206_Harvest_Wheat-<br>inter.json                                  |              | ▲         | Duplicate file already exists in account |      |
| 20<br>so   | 190723_105821_Harvest_RapeSeed.j<br>n                                       |              | Δ         | Duplicate file already exists in account |      |
| 20         | 100723 194459 Harvert Barley-                                               |              |           |                                          |      |

| Up | oad File manager                                                                            |           |                   |                         |              |                                       | ×      |
|----|---------------------------------------------------------------------------------------------|-----------|-------------------|-------------------------|--------------|---------------------------------------|--------|
|    | 1 File selected Delete                                                                      | Harvest y | ear               | Status                  |              | Date                                  | Expand |
| -  | CLAR00145 - 2 yield files diff manufact<br>77 successful, 80 duplicates, 49 failed<br>files |           | Delete 1 yield    | file?                   | ×            | 05:42 29.06.2022                      | ^      |
|    | 20190901_160812_Harvest_Oats.json                                                           | 201       | 20190731_140449   | )_Harvest_RapeSeed.json |              | Meesdenbury Hall                      |        |
|    | 20190902_145533_Harvest_Oats.json                                                           | 201       |                   |                         |              | Meesdenbury Hall                      |        |
|    | 20190731_140449_Harvest_RapeSeed.j<br>son                                                   |           | This action canno | t be undone.            |              | Duplicate file already exists in acco | ount   |
|    | 20190731_195254_Harvest_RapeSeed.j<br>son                                                   |           |                   | Cancel                  | Delete files | Duplicate file already exists in acco | ount   |
|    | 20190722_124206_Harvest_Wheat-<br>Winter.json                                               |           |                   | ۵                       |              | Duplicate file already exists in acco | ount   |
|    | 20190723_105821_Harvest_RapeSeed.j<br>son                                                   |           |                   | ۵                       |              | Duplicate file already exists in acco | punt   |
|    | 20100722 197459 Harvert Rafley,                                                             |           |                   |                         |              |                                       |        |

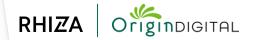

# Field Analysis

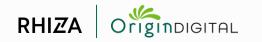

### Navigate to yield maps in Maps & Analysis

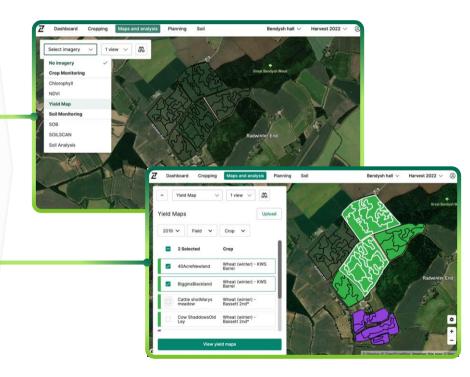

Select yield maps in Maps & Analysis, then select fields of interest and click 'View yield maps'.

This will load yield maps from the selected harvest year for the fields selected.

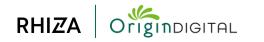

### View yield maps

Average yield, total yield, mapped area and yield distribution for selected fields are shown in the left-hand panel, with a map displayed on the right. This offers a quick, top line overview of performance for the area selected.

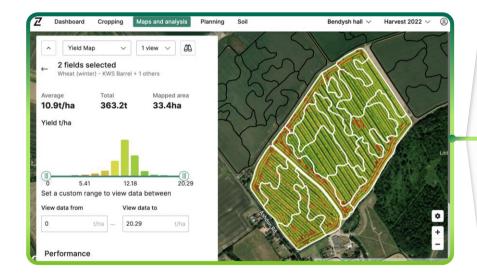

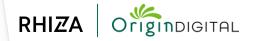

#### View data only within a custom range

Setting a custom range tells Contour to ignore data outside the selected limits, meaning yield distribution and colour scale are re-calculated for the remaining data.

Users can then examine variations within a smaller range in greater detail, and/or remove outliers and skews in the data. Use the input boxes to set upper and lower limits. Users can reset the range with the button below the set range controls.

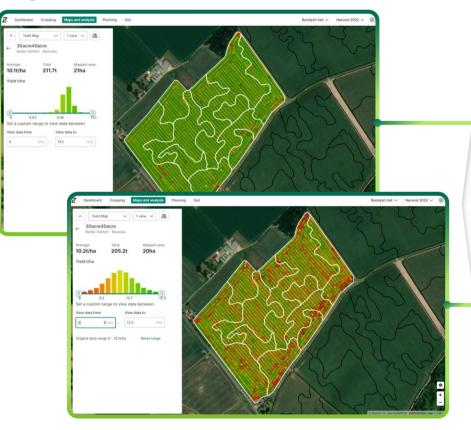

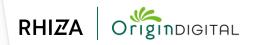

### View specific parts of the data but maintain colour scale

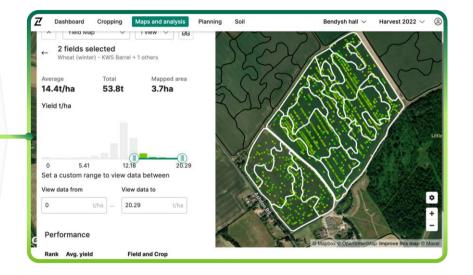

Users can focus on certain parts of the data they are viewing (e.g. high-yielding areas only), while preserving the colour scale used in the full data range by moving the sliders on the distribution histogram. Use this to focus on areas of interest by removing datapoints that aren't relevant.

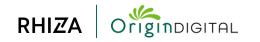

### Selected fields are ranked by yield

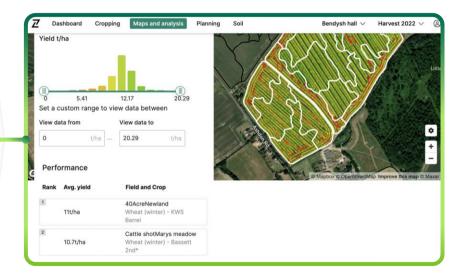

#### The yield and crop in each field is listed in a table below the range controls.

This lets users identify their best performing fields at a glance.

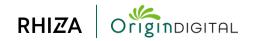

# Supported file formats

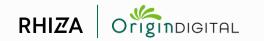

### Supported file formats

| Brand                    | Format name              | Yield | File Extensions                                    | File upload help descriptions                                                                                                    |
|--------------------------|--------------------------|-------|----------------------------------------------------|----------------------------------------------------------------------------------------------------|
| AGCO                     | FieldStar II             | 1     | TaskData.XML,<br>TLG#####.bin,<br>TLG#####.xml     | This is a multi-file ISO11783 compliant format. You must upload a zip file which contains the TaskData.XML file as well as all of the TLG#####.BIN and TLG#####.XML files from the same directory.                                                                                                |
| AgLeader                 | YM2000                   | √     | *.YLD                                              | This is a single-file format. You may upload an individual YLD file or a zip file containing multiple YLD files.                                                                                                    |
| AgLeader                 | PF3000 / PF<br>Advantage | ✓     | *.PFL                                              | This is a single-file format. You may upload an individual PFL file or a zip file containing multiple PFL files.                                                                                                    |
| AgLeader                 | Insight                  | √     | *.ILF                                              | This is a single-file format. You may upload an individual ILF file or a zip file containing multiple ILF files.                                                                                                    |
| AgLeader                 | Integra                  | ~     | *.AGDATA or *.AGSETUP                              | This is a single-file format. You may upload an individual AGDATA/AGSETUP file or a zip file containing multiple AGDATA/AGSETUP files.                                                                                                    |
| AgLeader                 | Compass                  | ~     | *.AGDATA or *.AGSETUP                              | This is a single-file format. You may upload an individual AGDATA/AGSETUP file or a zip file containing multiple<br>AGDATA/AGSETUP files.                                                                                                    |
| AgLeader                 | InCommand                | ~     | *.AGDATA or *.AGSETUP                              | This is a single-file format. You may upload an individual AGDATA/AGSETUP file or a zip file containing multiple<br>AGDATA/AGSETUP files.                                                                                                    |
| AgLeader                 | SMS Advanced export      | √     | *.TXT                                              | This is a single-file format. You may upload an individual TXT file or a zip file containing multiple TXT files.                                                                                                    |
| AgLeader                 | SMS Basic export         | √     | *.TXT                                              | This is a single-file format. You may upload an individual TXT file or a zip file containing multiple TXT files.                                                                                                    |
| AgLeader                 | SMS Shape Export         | √     | *.SHP, *.SHX, *.DBF                                | This is a shape file format. You must upload a zip file which contains the SHP, SHX, and DBF files which make up the shapefile.<br>You may include multiple shapefiles in the same zip as long as all of the companion SHP, SHX, and DBF files are present.                                       |
| Case IH /<br>New Holland | Voyager 1                | √     | *.HLL, *.FLS                                       | This is a multi-file format. You must upload a zip which contains one or more HLL files as well as any FLS files from the same directory. Since the folder structure is very complex it is recommended that you zip and send your entire *.CNH directory.                                         |
| Case IH /<br>New Holland | Voyager 2                | ~     | *.TLH, *.TLO, *.TSH,<br>*.TSO, *.TLC, *.TLA, *.T** | This is a multi-file format which uses a set of TLH, TSH, TLC, TSC, TLA, TSA, TLO, TSG, and TSO files. Since the folder structure is very complex it is recommended that you zip and send your entire *.CN1 directory.                                                                            |
| CLAAS                    | CEBIS/Lexion             | √     | *.AFT                                              | This is a single-file format. You may upload an individual .aft file or a zip file containing multiple .aft files.                                                                                                    |
| CLAAS                    | CEBIS 2/Jaguar           | √     | TaskData.XML,<br>TLG#####.bin,<br>TLG#####.xml     | This is a multi-file ISO11783 compliant format. You must upload a zip file which contains the TaskData.XML file as well as all of the TLG#####.BIN and TLG#####.XML files from the same directory.                                                                                                |
| Deere                    | Original GreenStar       | ~     | *.GSY, *.GSD                                       | This is a single-file format and depending on your monitor setup you may have either GSD or GSY files. You may upload an individual GSD or GSY file or a zip file containing multiple GSD and GSY files.                                                                                          |
| Deere                    | GreenStar 2 (2600)       | 1     | *.FDD, *.FDL                                       | This is a multi-file format which uses pairs of FDD and FDL files. You must upload a zip file which contains one or more pairs of FDD and FDL files. If either file is missing from the pair then the file will not be processed. These files can be found in the RCD directory of your GS2 card. |

### Supported file formats

| Brand     | Format name           | Yield | File Extensions                                        | File upload help descriptions                                                                                                    |
|-----------|-----------------------|-------|--------------------------------------------------------|----------------------------------------------------------------------------------------------------|
| Deere     | GreenStar 3 (2630)    | 1     | *.FDD, *.FDL                                           | This is a multi-file format which uses pairs of FDD and FDL files. You must upload a zip file which contains one or more pairs of FDD and FDL files. If either file is missing from the pair then the file will not be processed. These files can be found under the GS3_2630/ <profile>/RCD/EIC/Documentation directory of your GS3 card. It is recommended that you zip and send the entire Documentation directory for simplicity.</profile> |
| Deere     | GreenStar 4 (4600)    | √     | *.JDL                                                  | This is a single-file format. You may upload an individual *.jdl files or a zip file containing multiple *.jdl files.                                                                                                    |
| Deere     | APEX Shape Export     | √     | *.SHP, *.SHX, *.DBF                                    | This is a shape file format. You must upload a zip file which contains the SHP, SHX, and DBF files which make up the shapefile. You may include multiple shapefiles in the same zip as long as all of the companion SHP, SHX, and DBF files are present.                                                                                                    |
| Loup      | 8000i Yield           | ~     | *.X##                                                  | This is a single file format. Loup yield files are named with a numeric date and an extension that begins with ".X". Example: 20140925.X05. You may upload an individual .X## file or a zip file containing multiple .X## files.                                                                                                    |
| Loup      | Loup Elite            | √     | *.LoupElite                                            | This is a single-file format. You may upload an individual .LoupElite file or a zip file containing multiple .LoupElite files.                                                                                                    |
| Mapshots  | AgStudio export       | √     | *.SHP, *.SHX, *.DBF,<br>*.MCD                          | This is a shape file format. You must upload a zip file which contains the SHP, SHX, DBF, and MCD files which make up the shapefile. You may include multiple shapefiles in the same zip as long as all of the companion SHP, SHX, DBF, and MCD files are present.                                                                                                    |
| Precision | Precision 20/20 .dat  | √     | harvest_*.dat,<br>field_map_*.dat,<br>liquid_map_*.dat | This is a single-file format but planting operations are usually a zip file containing all of the *.DAT files. Precision 20/20 planting file names start with "field_map" Example: field_map_2012_03_12_000.dat. Precision 20/20 yield file names start with "harvest" Example: harvest_1_Corn_2013_09_17_000.dat.                                                                                                    |
| Precision | Precision 20/20 .2020 | √     | *.2020                                                 | This is a single-file format. You may upload an individual *.2020 files or a zip file containing multiple *.2020 files.                                                                                                    |
| Raven     | ADV                   | √     | *.adv, *.adv.zip                                       | This is a single-file format. You may upload an individual *.adv files or a zip file containing multiple *.adv files.                                                                                                    |
| Raven     | RAD file              | √     | *.jdf, *.jdp, *.jdp.zip                                | This is a single-file format. You may upload an individual *.JDP.ZIP files or a zip file containing multiple *.JDP.ZIP files.                                                                                                    |
| Raven     | Slinghsot export      | ✓     | *.SHP, *.SHX, *.DBF                                    | This is a shape file format. You must upload a zip file which contains the SHP, SHX, and DBF files which make up the shapefile.<br>You may include multiple shapefiles in the same zip as long as all of the companion SHP, SHX, and DBF files are present.                                                                                                    |
| Topcon    | Topcon X30            | √     | *.CSV, *.INI                                           | This is a multiple-file format. We suggest zipping the entire folder structure for best results.                                                                                                    |
| Trimble   | FMX (Shapefile)       | √     | *.SHP, *.SHX, *.DBF                                    | This is a shape file format. You must upload a zip file which contains the Coverage.SHP, Coverage.SHX, and Coverage. DBF files which make up the shapefile. You may include multiple shapefiles in the same zip as long as all of the companion SHP, SHX, and DBF files are present.                                                                                                    |
| Trimble   | FMX (ISOXML)          | √     | TaskData.XML,<br>TLG#####.bin,<br>TLG#####.xml         | This is a multi-file ISO11783 compliant format. You must upload a zip file which contains the TaskData.XML file as well as all of the TLG####.BIN and TLG#####.XML files from the same directory.                                                                                                    |
| Trimble   | FMD                   | √     | *.SHP, *.SHX, *.DBF                                    | This is a shape file format. You must upload a zip file which contains the Coverage.SHP, Coverage.SHX, and Coverage. DBF files which make up the shapefile. You may include multiple shapefiles in the same zip as long as all of the companion SHP, SHX, and DBF files are present.                                                                                                    |

### **Yield Maps** Contour User Guide July 2022

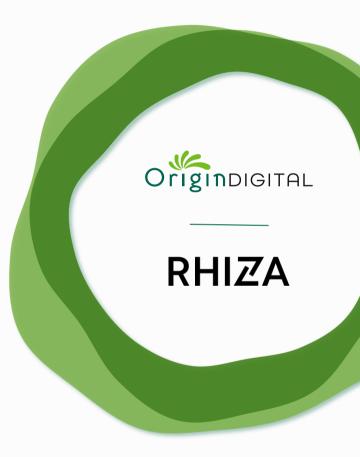